# 运用 Excel 制作先进先出法、 移动加权平均法存货自动计价模型

## 何 燕

(南京人口管理干部学院 南京 210042)

【摘要】 企业采用先进先出法及移动加权平均法进行存货成本核算繁琐且工作量大。本文针对这两种方法,介绍了利 用 Excel2007 制作存货发出自动计价模型的方法。该方法借用函数与工具,在输入各批进货数量、单价及出库数量的条件 下,就能自动计算出存货的出库成本及结存成本,使存货成本核算的效率大为提高。

【关键词】 存货 Excel 先进先出法 移动加权平均法

企业在确定发出存货的实际成本时,可采用先进先出法、 移动加权平均法、月末一次加权平均法、个别计价法等。企业 可以综合考虑存货的特点、实物流转方式和管理要求等,选择 适当的存货计价方法。本文针对先进先出法及移动加权平均 法,通过 Excel2007 设计相应模型,不需编制程序,只借用函 数与工具,在输入各批进货数量、单价及出库数量的条件下, 就能自动计算出存货的出库成本及结存成本,使存货成本核 算的效率大为提高。

一、模型采用的主要函数与工具简介

本文中模型所用到的主要函数包括: ①OR(logical1,

 $2)$ "

其中:{0.03,0.1,0.2,0.25,0.3,0.35,0.45} 是各级税率; {0,105,555,1 005,2 755,5 505,13 505}是各级速算扣除数。

 $MAX((O4-3500)*(0.03,0.1,0.2,0.25,0.3,0.35,0.45)$ -{0,105,555,1 005,2 755,5 505,13 505},0)即税前工资 O4 减去 3 500 乘以各级税率再减去各级速算扣除数,这样得到 的是一个数组,在这个数组中取最大值,就是应缴的税。

此种方法下公式比较简单,如果税率不发生变化就不用 变更公式。

logical2…),在其参数组中,任一参数值为 TRUE,即返回TRUE; 只有当所有参数值均为 FALSE 时才返回 FALSE。例:在某单 元格输入"=OR(D4="",D4="入库")",如果 D4 单元格为空 值或"入库"字样,结果为 TRUE,若为其他字符或公式,结果 为 FALSE<sub>0</sub> $(2)$ if(Logical test,value if true,value if false),判断 Logical\_test 条件是否为真,为真则执行 value\_if\_true,为假则 执行 value if false。例:A1 单元格输入"50",A2 单元格输入"= if(A1>60,"及格","不及格")",结果 A2 单元格内的值为"不 及格"。If 函数非常有用,适用于多种假设前提的分支处理,并 且常是多层 if 函数嵌套使用。③sumproduct(array1,array2,

## 三、其他方法

此外,个人所得税的计算还可以利用Excel 中的VLOOKUP 函数或 INDEX 函数来进行,但二者都需要事先建立辅助数 据表,相对来说比较麻烦;利用 Excel 中的 VBA 编辑器功能 也可以实现个人所得税的计算,但其编程程序对普通会计人 员来说很难理解和接受。

#### 主要参考文献

张道珍.利用 Excel 计算个人所得税的五种方法.财会月  $-11, 2010; 5$ 

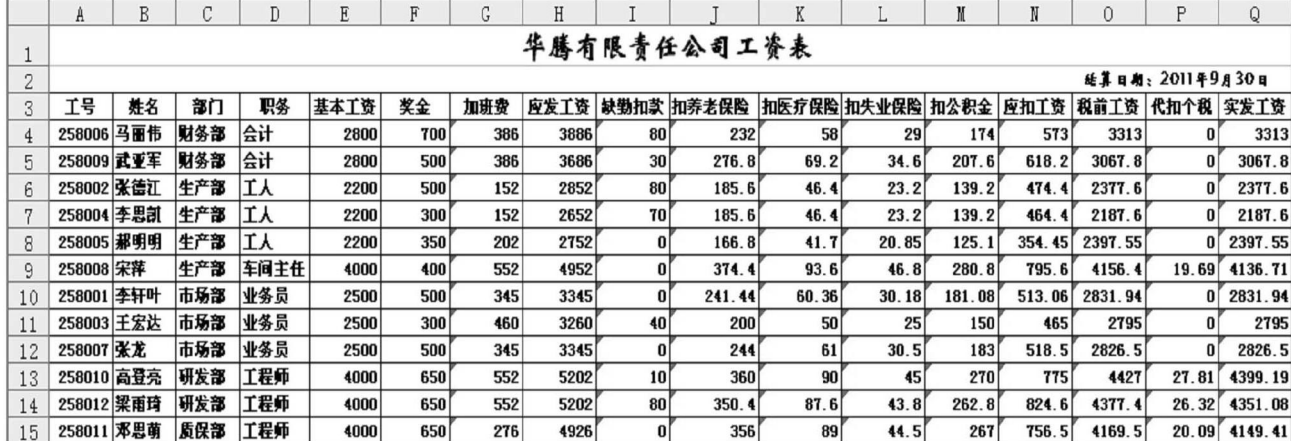

□・54・2011.11上旬

array3…),返回相应的数组或区域乘积的和。例如:在 A1:A3 区域分别输入"1,2,3",在 B1:B3 区域内分别输入"2,3,4", 在 B4 单元格内输入"=sumproduct(A1:A3,B1:B3)",B4 单元 格内的计算实质为"=A1 \* B1+A2 \* B2+A3 \* B3",结果值为 "20"。榆ROW(reference),返回一个引用的行号。例:在某单 元格内输入"= $ROW(D4)$ ",结果为"4"。⑤LARGE(array,k), 返回数组中第 K 个最大值。例:在 A1:B3 区域分别输入"3,4, 2,5,8,10",在 B4 单元格内输入"=LARGE(A1:B3,3)",结果 为"5";若输入"=LARGE(A1:B3,4)",结果为"4"。⑥offset (reference,rows,cols,height,width),以指定的引用为参照系, 通过给定偏移量返回新的引用。例:在某单元格内输入"= offset(E6,1,2)",结果为 E6 单元格往下移一行,往右移两列 后的 G7 单元格内的值;若输入"=offset(E6,-1,-2)",结果为 E6 单元格往上移一行,往左移两列后的 C5 单元格内的值。 舆sum(number1,number2…),计算单元格区域中所有数值的 和。余countblank(range),计算某区域中空白单元格的数目(空 白单元格包含值为空值的单元格,不含值为零的单元格)。

本文中模型所用到的主要 Excel 方法与工具包括: ①数 据有效性工具。例:只允许 A1:A10 区域内通过下拉菜单选择 "入库"或"出库"字样,输入其他则不允许并显示警告文字。操 作方法:选中 A1:A10 区域,点击"数据"——"数据有效性"按 钮——"数据有效性"命令,在随后的窗体内选中"设置"标签 并在"允许"格内选择"序列","来源"格内输入"出库,入库", 并在"忽略空值"和"提供下拉箭头"前的空格内打" $\sqrt{ }$ ",最后 同时按"Shift+Ctrl+Enter"三键完成该单元格区域有效性设 置。于保护工作表。例:将 A1:A10 区域定为非锁定区域,通过 使用"保护工作表"方法,非锁定区域为可输入区域,而其他区 域为不可选中及输入区域。操作方法:选定 A1:A10 区域,点 击鼠标右键并选择"设置单元格格式"命令,选择"保护"标签, 去除"锁定"前空格内的" $\sqrt{ }$ ",这样确定 A1:A10 区域为非锁

定区。但要锁定或非锁定区域正式生效,需要点击"审阅"菜单 内的"保护工作表"命令,在随后的窗体中选择"保护工作表及 锁定单元格的内容"和"选定未锁定的单元格",这样工作表被 保护,A1:A10 区域为可输入区而其他则为冻结不可输入 区。③单元格绝对引用与相对引用。例:在 A4 单元格内输入 "=sum(\$A1:A\$3)",复制 A4 单元格,并粘贴至 B5 单元格,B5 单元格的公式为"=sum(\$A2:B\$3)",前面加"\$"的为绝对引 用,不随移动复制位置的改变而改变。

## 二、存货先进先出法的模型设计

1. 本模型的设计核心。先进先出法是以先入库的存货先 发出这一假设为前提,这样每批存货发出时的成本采用库存 中最早入库的单价计算,而每批存货发出后的结存成本则是 按库存中最后的入库单价计算。根据这一特点,本模型的设计 核心是先通过函数计算出每批存货发出后的结存成本,再用 出库前的结存成本减去本次出库后的结存成本得出本次的出 库成本。

2. 本模型的制作要点。本模型制作样式如表 1 所示。在 存货明细账表格中的每一格都由两单元格合并而成,如"期初 结存"D7 单元格由原 D7 和 D8 两单元格合并而成,其他类 似。而辅助数据区 O7:ALZ118 内则不合并。在 D9:D117 摘 要区域,只允许通过下拉菜单选择输入"入库"或"出库",不允 许输入其他。在 E9:F117 及 H9:H117 出入库数量和入库单 价区域只允许输入大于等于零的小数(含整数),不允许输入 其他。设定 B9:F117 及 H9:H117 为非锁定区域,这些区域允 许输入数值变量,其他区域为锁定区域不允许输入数值变量, 由本模型统一制作相应公式函数。在存货明细账表格第一行, 输入 4 月 1 日期初结存数据,即结存数量为 200,单价为 60, 金额为 12 000。表 1 中 7 ~ 12 行的主要公式函数如下:G9 单 元格内公式为"=IF(OR(D9="出库",D9=""),"",E9 \* F9)"; J9 单元格内公式为"=IF(OR(D9="入库",D9=""),"",M7-

|                                                                       | 表1<br>先进先出法模型(由于篇幅原因,T~ALX 列及 23~116 行省略) |                 |       |          |      |       |        |     |    |       |          |    |              |                |           |                |    |              |   |           |
|-----------------------------------------------------------------------|-------------------------------------------|-----------------|-------|----------|------|-------|--------|-----|----|-------|----------|----|--------------|----------------|-----------|----------------|----|--------------|---|-----------|
|                                                                       |                                           | $A \mid B \mid$ | C     | D        | E    | F     | G      | Η   |    |       | K        |    | M            | N              | Ο         | P              | Q  | R            |   | S ALY ALZ |
| $\mathbf{1}$                                                          | 存货明细账(先进先出法)                              |                 |       |          |      |       |        |     |    |       |          |    |              |                | 助数据区:     |                |    |              |   |           |
| $\overline{c}$                                                        |                                           |                 | 存货类别: |          |      |       |        |     |    |       | 计量单位:元/件 |    |              |                | 1         | $\overline{2}$ | 3  | $\mathbf{4}$ | 5 | 999 1000  |
| 3                                                                     |                                           | 存货编号:           |       |          |      |       |        |     |    |       | 最高存量:    |    | 1.<br>2、出库条件 |                |           |                |    |              |   |           |
| $\overline{4}$                                                        | 存货名称及规格:A商品                               |                 |       |          |      | 最低存量: |        |     |    |       |          | 入库 |              |                | 下,结存存货    |                |    |              |   |           |
| 5                                                                     |                                           | 201*年凭证<br>月日编号 |       | 摘要       | 收入   |       |        | 发出  |    |       | 结存       |    |              | 行次<br>标记       | 数里的分解     |                |    |              |   |           |
| 6                                                                     |                                           |                 | 数量    |          | 单价   | 金额    | 数量     | 单价  | 金额 | 数量    | 单价       | 金额 |              |                |           |                |    |              |   |           |
| 7<br>8                                                                | 4                                         | 1               |       | 期初<br>结存 |      |       |        |     |    |       | 200      | 60 | 12000        | $\bf{o}$       |           |                |    |              |   |           |
| 9                                                                     |                                           | $\overline{2}$  |       | 入库       | 200  | 58    | 11600  |     |    |       | 400      |    | 23600        | $\overline{2}$ |           |                |    |              |   |           |
| 10                                                                    |                                           |                 |       |          |      |       |        |     |    |       |          |    |              |                |           |                |    |              |   |           |
| 11<br>12                                                              |                                           | 3               |       | 出库       |      |       |        | 50  |    | 3000  | 350      |    | 20600        |                | 200<br>58 | 150<br>60      |    |              |   |           |
| 13                                                                    |                                           |                 |       |          |      |       |        |     |    |       |          |    |              |                |           |                |    |              |   |           |
| 14                                                                    |                                           | 4               |       | 入库       | 200  | 61.5  | 12300  |     |    |       | 550      |    | 32900        | 6              |           |                |    |              |   |           |
| 15<br>16                                                              |                                           | 5               |       | 入库       | 400  | 62    | 24800  |     |    |       | 950      |    | 57700        | 8              |           |                |    |              |   |           |
| 17                                                                    |                                           |                 |       |          |      |       |        |     |    |       |          |    |              |                | 400       | 200  200  50   |    |              |   |           |
| 18                                                                    |                                           | 6               |       | 出库       |      |       |        | 100 |    | 6000  | 850      |    | 51700        |                | 62        | 61.5           | 58 | 60           |   |           |
| 19                                                                    |                                           | 7               |       | 出库       |      |       |        | 300 |    | 17675 |          |    |              |                | 400       | 150            |    |              |   |           |
| 20                                                                    |                                           |                 |       |          |      |       |        |     |    |       | 550      |    | 34025        |                | 62        | 61.5           |    |              |   |           |
| $21\,$                                                                |                                           | 8               |       | 入库       | 600  | 60    | 36000  |     |    |       | 1150     |    | 70025        | 14             |           |                |    |              |   |           |
| $\begin{array}{c}\n 22 \\ \hline\n 117 \\ \hline\n 118\n \end{array}$ |                                           |                 |       |          |      |       |        |     |    |       |          |    |              |                |           |                |    |              |   |           |
| $\frac{119}{120}$                                                     | 4                                         | 30              |       | 期末<br>结存 | 2100 |       | 129200 | 850 |    | 51400 | 1450     |    | 89800        |                |           |                |    |              |   |           |

 $1.11 \pm \text{m} \cdot 55 \cdot \square$ 

M9)";K9 单元格内公式为 "=IF(D9="入库",K7+E9,IF  $(D9 = "", "", K7 - H9$ )";N9 单元格内公式为"=IF(D9=" 入库",ROW(D9)-7,"")"; 复制粘贴 N9 单元格后在 N11 单元格内公式为"=IF (D11=" 入库",ROW(D11) -7,"")";O9 单元格内公式 为 "=IF (D9 = " 出库", K9,"")";O10 单元格内公式  $\frac{1}{2}$  "=IF (O9 = "", "", F7)"; O11 单元格内公式为"=IF (\$D11=" 出库",IF (\$K11< OFFSET(\$E \$7,LARGE(\$N \$7:\$N12,O \$2),0),\$K11, OFFSET (\$E\$7,LARGE(\$N  $$7: $N12, O $2(0, 0)), ""$ "

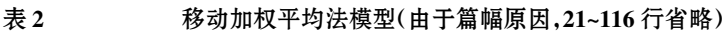

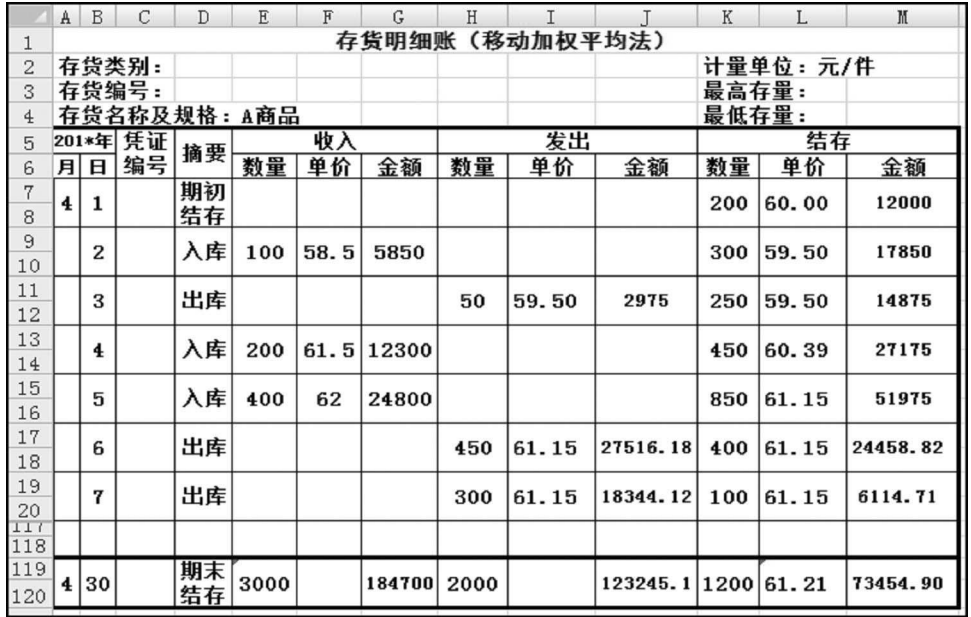

O12 单元格内公式为"=IF (O11="","",OFFSET (\$F\$7,  $LARGE(\$N$7:\$N12,O$2),0$ )"。

M9单元格内公式为"=IF(D9="入库",M7+G9,IF(D9="","", SUMPRODUCT(O9:ALZ9,O10:ALZ10)))"。

P11 单元格内公式为"=IF(O11= "","",IF(\$K11>SUM  $(\text{$611:} \cdot \text{O11}).$ IF $(\text{$8K11$}-\text{SUM}(\text{$6011:} \cdot \text{O11})$  < OFFSET $(\text{$8E$}\text{$87$},$ LARGE  $(\$N \$7; \$N12, P \$2), 0), \$K11 - SUM(\$O11; O11),$ OFFSET(\$E\$7,LARGE(\$N\$7:\$N12,P\$2),0)),""))";P12 单 元格内公式为"=IF(P11="","",OFFSET(\$F\$7,LARGE(\$N  $$7:$ \$N12,P\$2),0))".

表 1 中 E7 单元格内输入结存数量 200,F7 单元格内输入 单价 60,G7 单元格内输入金额 12 000。为了后续公式函数编 制的方便,在此将这三个数字设置为白色字体,以避免视觉的 影响。表 1 中,N 列输入公式的作用是将入库记录按从小到大 的顺序作上相应数字标记,并且该标记也表示了从"期初结 存"的第 7 行移动至标记行的移动行数。O 列与 P 列公式看 上去有些复杂,但其实质是将每次出库后的结存数量按从最 近入库数量至较远入库数量的顺序进行分解同时还列出对应 单价。例如,表 1 中 4 月 3 日出库后的结存数量 350,经公式 处理后,分解为最近的入库数量 200 及在上一批入库量中的 150,对应单价分别为 58 及 60。将 G9 单元格复制粘贴至 G11:G117 区域,同样,将 J9:K9 及 M9 单元格复制粘贴至 J11:K117 及 M11:M117 区域。将 N9 单元格复制粘贴至 N11:N117,将 P11:P12 区域复制粘贴至 Q11:ALZ12,将 O11:ALZ12 区域复制粘贴至 O13:ALZ118 区域,这样这些被 粘贴区域也自动填上相应公式计算出结果值。在最后"期末结 存"行,在 E119 单元格输入"=SUM(E9:E118)",G119 单元格 输入 "=SUM (G9:G118)", H119 单元格输入 "=SUM(H9: H118)",J119 单元格输入"=SUM(J9:J118)",K119 单元格输 入"=K7 +E119-H119",M119 单元格输入"=M7+G119J119"。最后,保护该工作表。

## 三、存货移动加权平均法的模型设计

1. 模型的计算公式。移动加权平均法是指每入库一批存 货,就以原有存货数量和本批入库存货数量为权数,计算一个 加权平均单位成本,并据以对其后发出存货进行计价的一种 方法。该方法的计算公式如下:

移动加权平均单位成本=(原有存货成本+本批入库存货 成本)/(原有存货数量+本批入库存货数量)

本批发出存货成本=本批发出存货数量×最近的移动加 权平均单位成本

期末结存存货成本=本期结存存货的数量×期末移动加 权平均单位成本

2. 移动加权平均法模型的设计要点。移动加权平均法模 型制作样式如表 2 所示。在存货明细账表格中的每一格都由 两个单元格合并而成。表内明细账表格中的单元区域数据有 效性设置及锁定与非锁定区域设置与前述类似。表内 G9 单 元格内公式为"=IF(OR(D9="出库",D9=""),"",E9 \* F9)"; I9 单元格内公式为"=IF(D9="出库",L7,"")";J9 单元格内公 式为"=IF(D9="出库",H9 \* I9,"")";K9 单元格内公式为"=IF (D9="入库",K7+E9,IF(D9="","",K7-H9))";L9 单元格内 公式为"=IF(D9= "入库",(M7+G9)/K9,IF(D9 = "出库", L7,""))";M9 单元格内公式为"=IF(D9="","",K9 \* L9)"。将 G9、I9:M9 区域内的公式复制至 G11:G117、I11:M117 区域。 "期末结存"所在的 119 行内公式与前述类似,L119 单元格内 公式为"=M119/K119"。最后保护整个工作表。

### 主要参考文献

1. 刘永泽, 陈立军.中级财务会计.大连: 东北财经大学出 版社,2009

2. 张瑞君. 计算机财务管理. 北京: 中国人民大学出版社, 2007

□・56・2011.11上旬